Microsoft Dynamics<sup>®</sup> AX 2009 and Microsoft Dynamics AX 2009 SP1

# Country/region-specific update for the European Union (EU)

White Paper

This white paper describes the country/region-specific update released for European Union countries or regions in hotfix rollup 6 for Microsoft Dynamics AX 2009 and Microsoft Dynamics AX 2009 SP1. See Microsoft Knowledge Base articles [2405514](https://mbs.microsoft.com/knowledgebase/KBDisplay.aspx?scid=kb$en-us$2405514) and [2405516](https://mbs.microsoft.com/knowledgebase/KBDisplay.aspx?scid=kb$en-us$2405516) for hotfix download information.

Date: October 2010

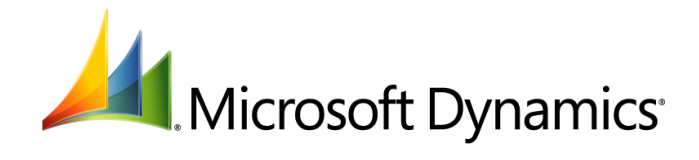

# Table of Contents

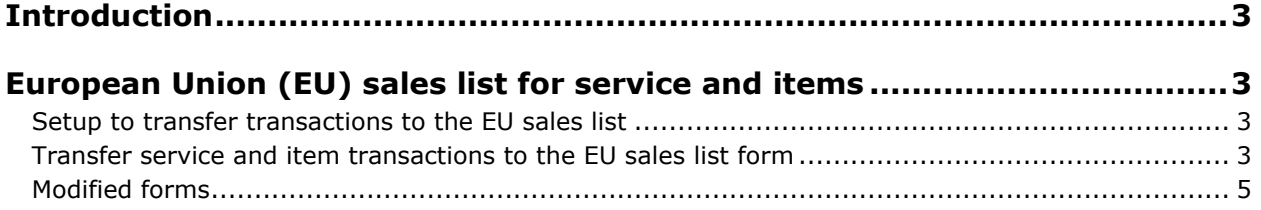

# <span id="page-2-0"></span>**Introduction**

This white paper describes a Microsoft Dynamics® AX feature, released in hotfix rollup 6, that is specific to users in certain European Union (EU) countries/regions, including Austria, the Czech Republic, Germany, Denmark, Eastern Europe, Spain, Finland, France, the United Kingdom, Hungary, Iceland, Italy, Latvia, Lithuania, the Netherlands, Poland, Norway, and Switzerland.

For more information about other regional features that apply to the EU countries or regions, refer to the Applications and Business Processes Help.

## <span id="page-2-1"></span>**European Union (EU) sales list for service and items**

In accordance with European Union (EU) legislation, EU businesses must report their sales to other businesses within the EU. Prior to VAT 2010, the EU sales list covered only items, but the new regulations require that service items also be reported. To comply with this requirement, the process of transferring items to the EU sales list has been modified to add service items to the sales list and address the distribution of discounts to items and services appropriately.

The EU sales list now contains a **Value Services** field that displays the service item amount of an invoice, in addition to the **Value Items** field that displays the item amount of the invoice. You can use the **EU sales list** form to transfer transactions based on invoices or tax codes into the EU sales list and distribute cash discounts, total discounts, and reversals between items and services. You can also choose to include either item transactions or service item transactions, or both types of transactions.

#### <span id="page-2-2"></span>**Setup to transfer transactions to the EU sales list**

Complete the following tasks before you transfer sales and project invoice transactions to the EU sales list:

- Create a customer group and a customer. For more information, see "Create a customer group," "Customer groups (form)," "Create a customer account," and "Customers (form)" in the Applications and Business Processes Help.
- Create items and service items. For more information, see "Item types," "Create an item," and "Item (form)"in the Applications and Business Processes Help.
- Set up a country or region. For more information, see "About Intrastat" and "Country/region (form)"in the Applications and Business Processes Help.
- Create and post a sales order. You can define cash discount period and related information for a sales order. For more information, see "Create a sales order," "Post a sales order," "Sales order (form)," and "About cash discounts" in the Applications and Business Processes Help.
- Create and a post a free text invoice. For more information, see "Create a free text invoice" and "Free text invoice (form)" in the Applications and Business Process Help.
- Create a project invoice. For more information, see "Invoicing," "Create invoice and on-account proposals," "About invoice proposals," and "Projects (form)" in the Applications and Business Processes Help.
- Create a commodity code. For more information, see "Commodity code (form)" in the Applications and Business Process Help.
- Set up Intrastat parameters for a sales order. For more information, see "Set up Intrastat from a free text invoice" and "About Intrastat" in the Applications and Business Process Help.

#### <span id="page-2-3"></span>**Transfer service and item transactions to the EU sales list form**

Use the **Transfer invoices to EU sales list** form to transfer item and service item transactions to the **EU sales list** form. For more information, see "EU sales list (form)" in the Applications and Business

Processes Help. You can choose to include either item transactions or service transactions, or both types of transactions.

You can also transfer cash discount transactions for both service and items to the **EU sales list** form by selecting the **Report cash discount** check box on the **EU sales list** tab in the **Foreign trade parameters** form (**Basic** > **Setup** > **Foreign trade** > **Intrastat parameters**). For more information, see "Foreign trade parameters (form)" in the Applications and Business Process Help. When you transfer a sales invoice transaction with a total discount to the EU sales list, the total discount is distributed between items and services. When you transfer cash discount transactions, the EU sales list displays the cash discount amounts as negative values.

When you post an invoice using a general journal and then transfer the invoice to the EU sales list, the transaction is transferred as a service transaction. If this transaction is later reversed, the reversed transaction is also transferred as a service transaction. To reverse a transaction, click the **Reverse transactions** button in the **Customer transactions** form (**Accounts receivable** > **Common Forms** > **Customer Details** > **Transactions**).

You can create a sales tax code and clear the **Not included** check boxes for the new code in the **Sales tax codes** form so that any transactions with these codes are included in the EU sales list. For more information, see "Set up and use sales tax codes" and "Sales tax codes (form)" in the Applications and Business Process Help. If a customer transaction is posted using a general journal and tax transactions are generated based on these sales tax codes, the transactions are also transferred to the EU sales list.

The **EU sales list** form is updated with the customer's tax exempt number, country/region code, and invoice details from the **Customers** form (**Accounts receivable** > **Common Forms** > **Customer Details**). You can also manually enter this information in the **EU sales list** form.

- 1. Click **Basic** > **Periodic** > **Foreign Trade** > **EU sales list** to open the **EU sales list** form.
- 2. Click **Transfer** to open the **Transfer invoices to EU sales list** form. For more information, see "Create and submit the quarterly EU sales list" in the Applications and Business Processes Help.
- 3. Select one of the following options:
	- **Transfer all sales** Include all items and service item transactions in the EU sales list.
	- **Transfer only item sales** Include only item transactions.
	- **Transfer only service sales** Include only service item transactions.
- 4. Click **OK** to transfer items and/or service item transactions to the **EU sales list** form.
- 5. Close the **EU sales list** form to save your changes.

The **Value Items** field displays the total value of the items for each invoice, and the total value of services for each invoice is displayed in the **Value Services** field of the **EU sales list** form.

### <span id="page-4-0"></span>**Modified forms**

This section gives information about the modified forms used to include services transactions in the EU sales list.

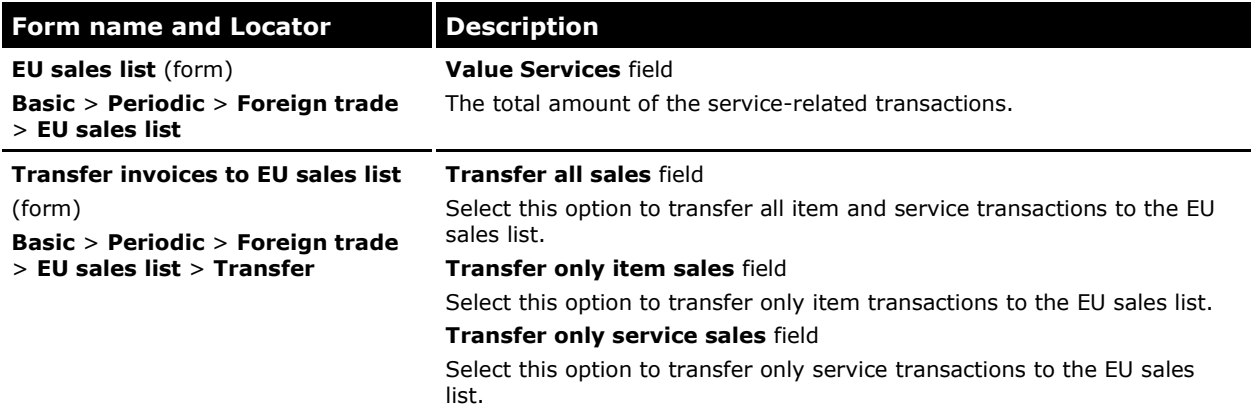

The Microsoft Knowledge Base article number for this country-specific update is 2028772.

Microsoft Dynamics is a line of integrated, adaptable business management solutions that enables you and your people to make business decisions with greater confidence. Microsoft Dynamics works like and with familiar Microsoft software, automating and streamlining financial, customer relationship and supply chain processes in a way that helps you drive business success.

U.S. and Canada Toll Free 1-888-477-7989 Worldwide +1-701-281-6500 [www.microsoft.com/dynamics](http://www.microsoft.com/dynamics)

This document is provided "as-is." Information and views expressed in this document, including URL and other Internet Web site references, may change without notice. You bear the risk of using it.

Some examples depicted herein are provided for illustration only and are fictitious. No real association or connection is intended or should be inferred.

This document does not provide you with any legal rights to any intellectual property in any Microsoft product. You may copy and use this document for your internal, reference purposes. You may modify this document for your internal, reference purposes.

© 2010 Microsoft Corporation. All rights reserved.

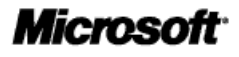